## **SYLLABUS** "QR codes - Android"

## 1. Apps openen, een nieuwe App installeren.

Een App zoeken:

- **Oudere types: knop aanklikken.**
- Recente types: vegen links rechts of boven onder.

Een App openen: knop Calculator of Rekenmachine aanklikken.

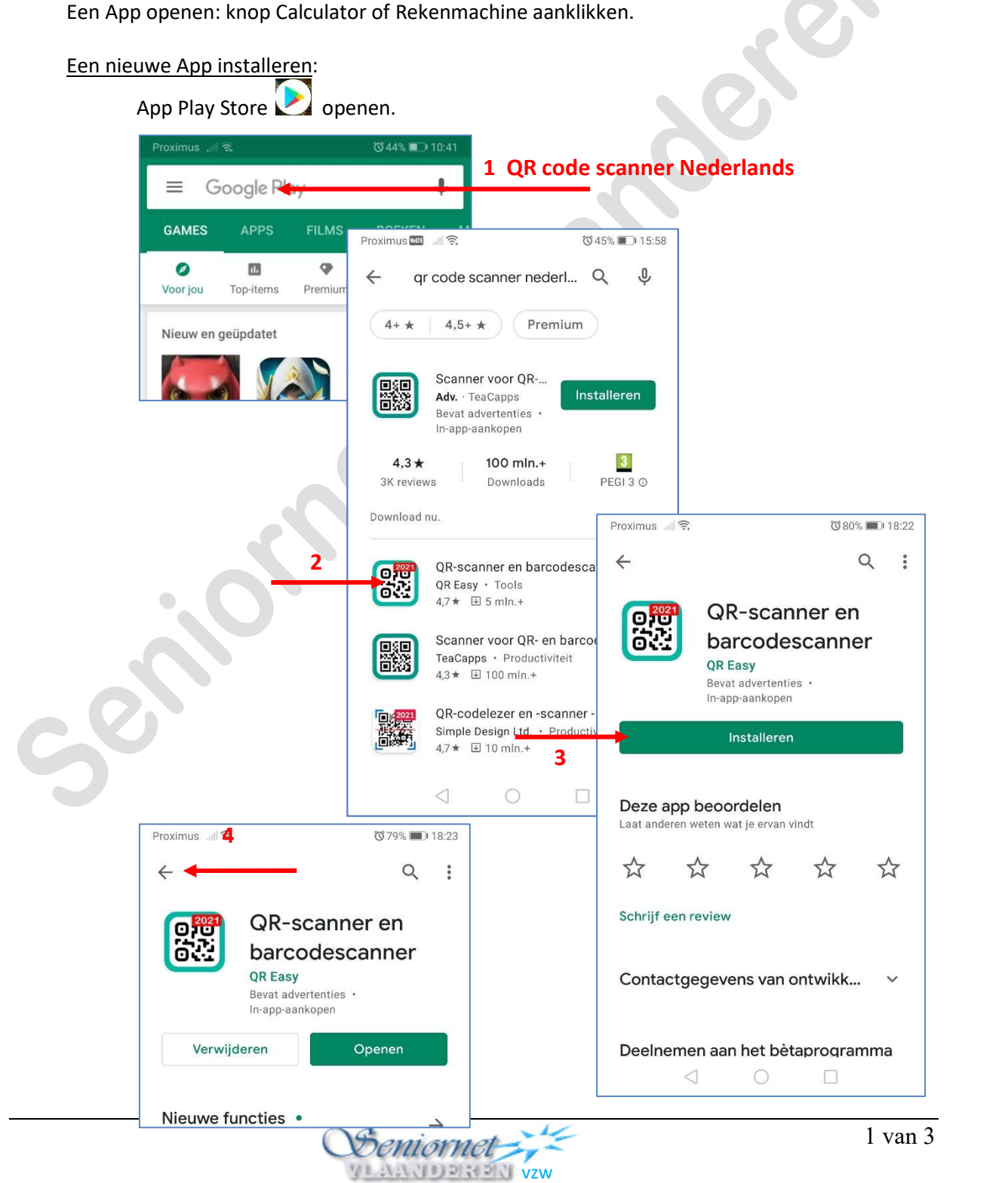

## 2. QR code reader

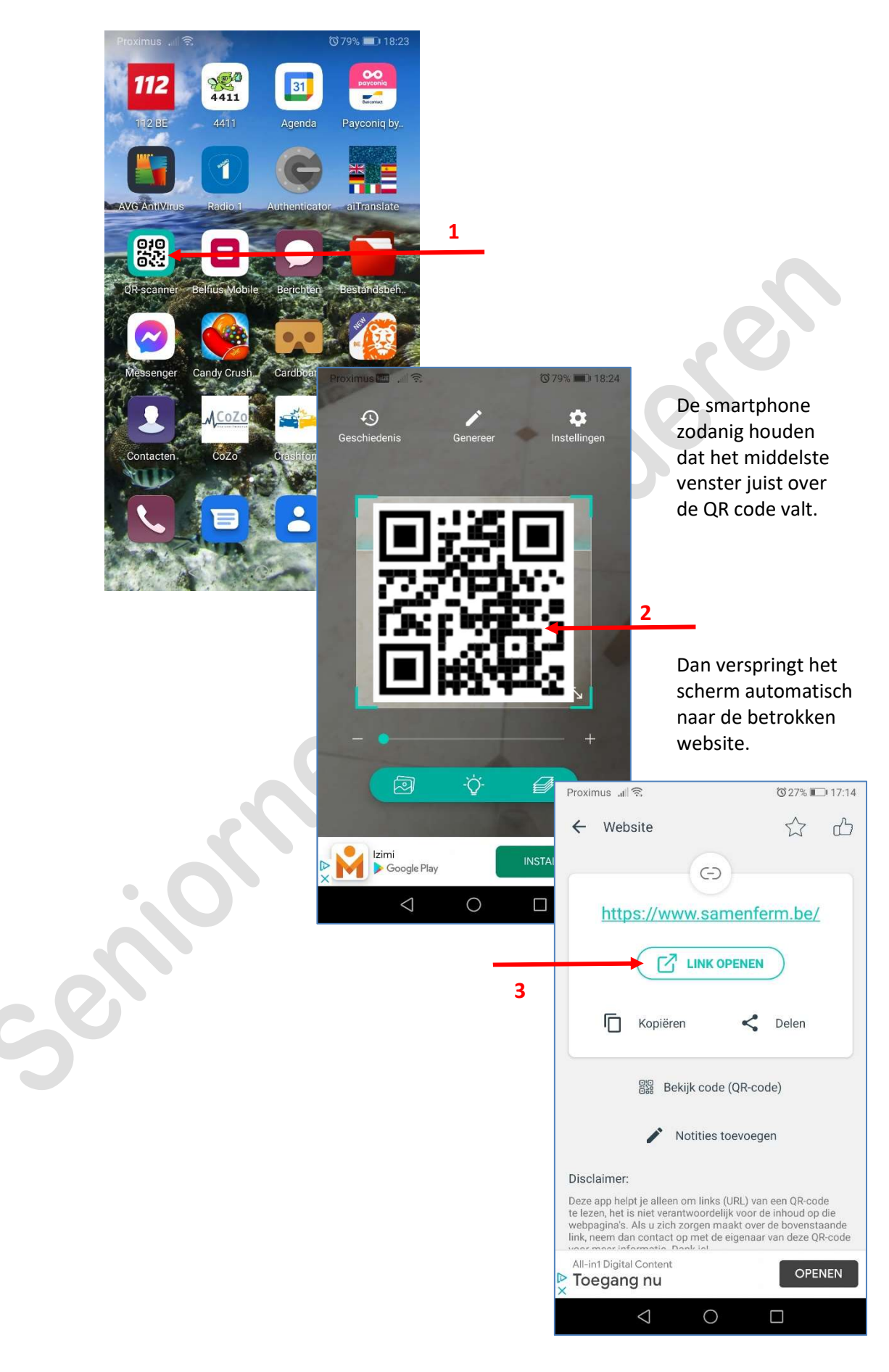

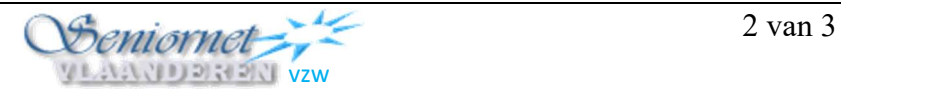

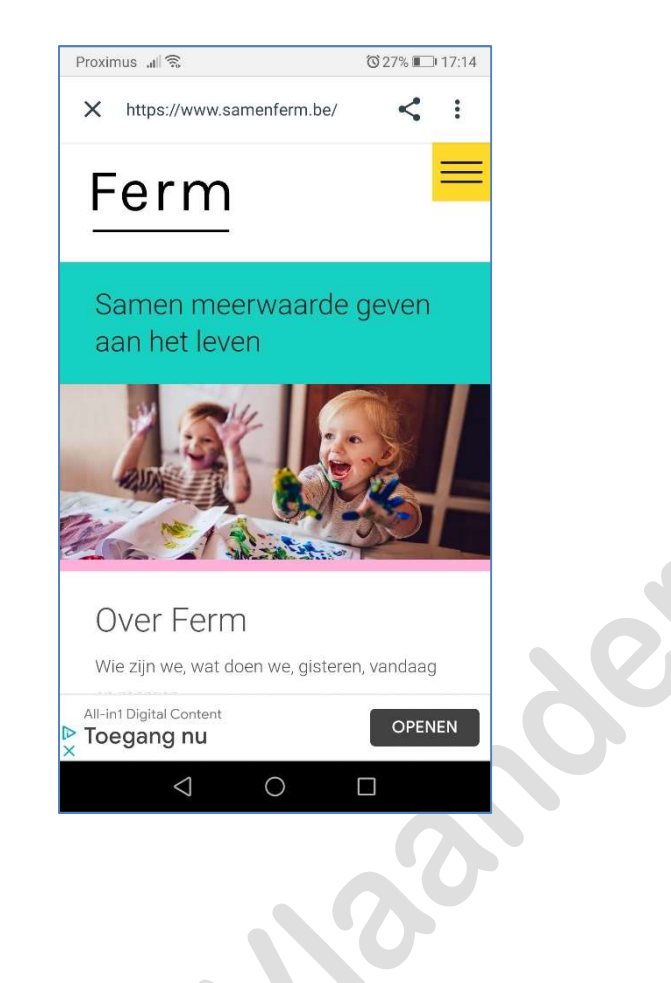

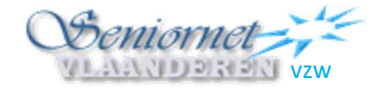